# **STRANDS AND STANDARDS A+ COMPUTER MAINTENANCE & REPAIR**

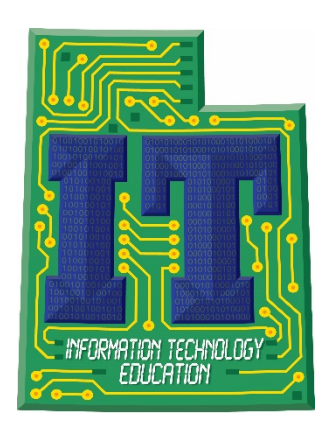

# Course Description

 and performing preventive maintenance of basic personal computer hardware and operating Students will learn necessary competencies for an entry-level IT professional including installing, building, upgrading, repairing, configuring, troubleshooting, optimizing, diagnosing, systems.

# CompTIA Certification

 To receive CompTIA A+ certification a candidate must pass two exams. The first exam is the CompTIA A+ 220-801 Certification Exam. The CompTIA A+ 220-802 Certification Exam is the second exam required in order for CompTIA A+ certification candidates to complete their certification.

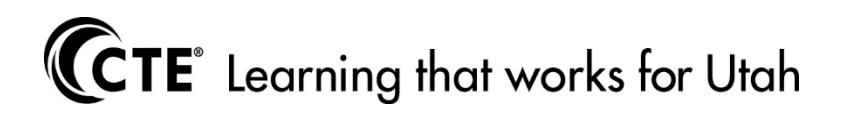

# A+ COMPUTER MAINTENANCE AND REPAIR

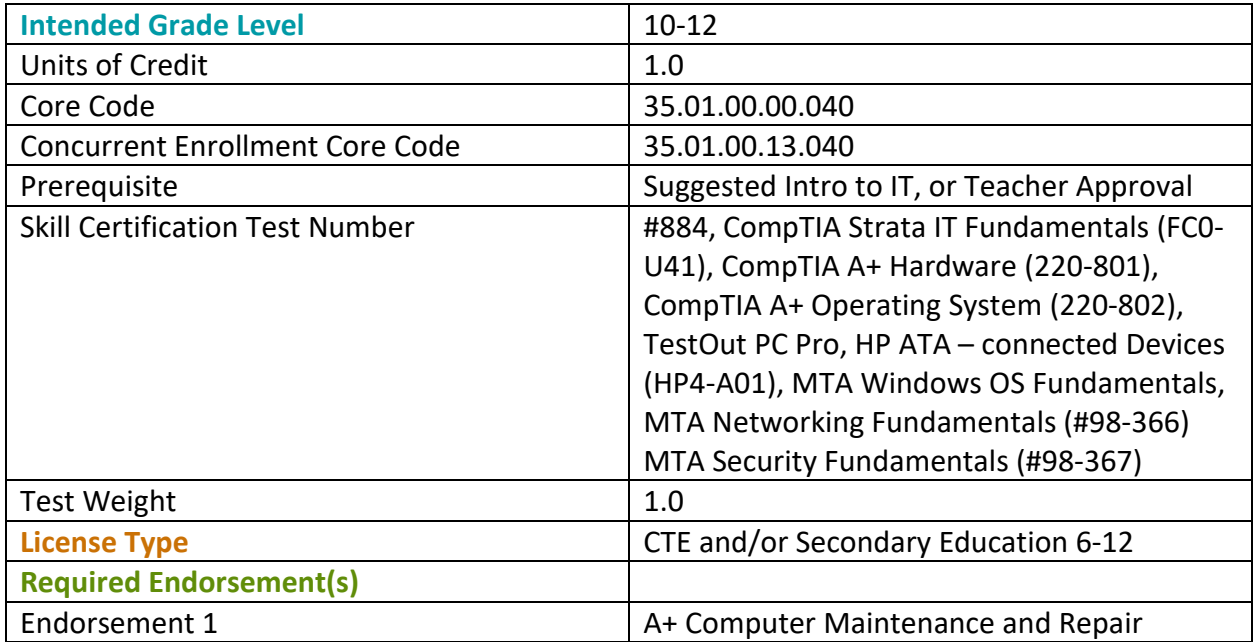

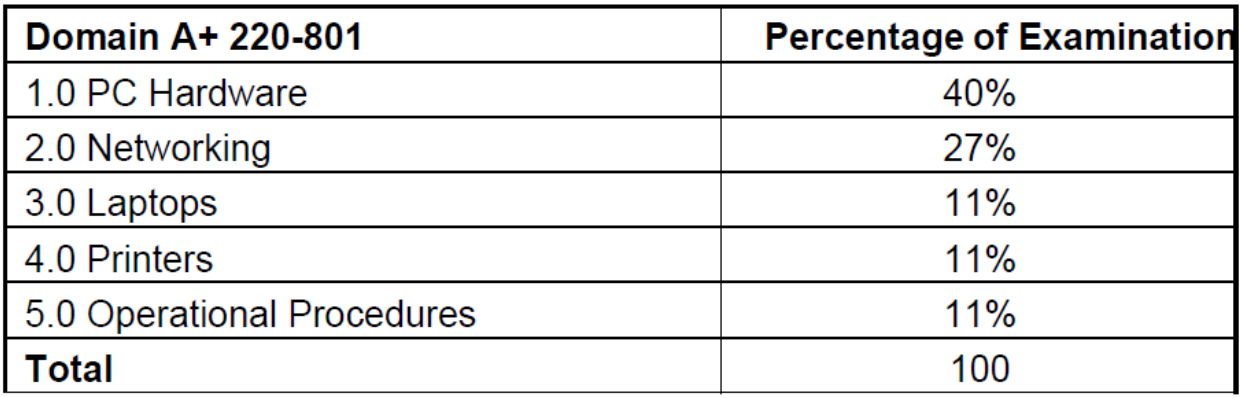

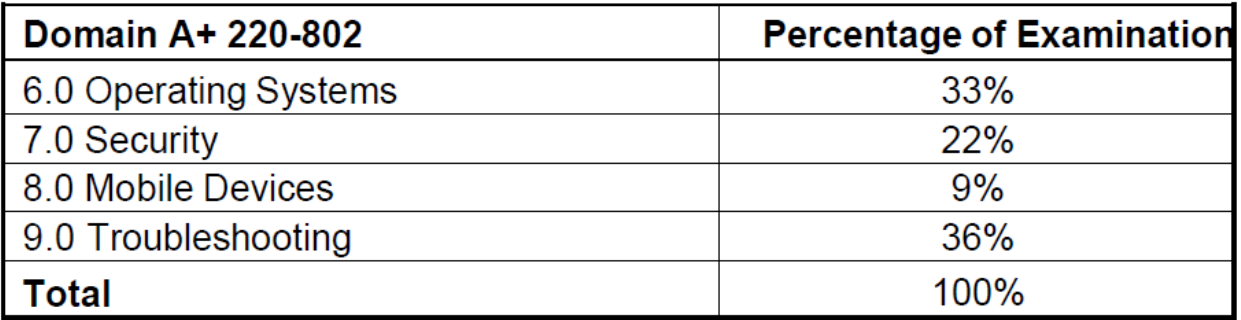

# STRAND 1

#### **PC Hardware**

#### Standard 1

Configure and apply BIOS Settings.

- Install firmware upgrades flash BIOS
- BIOS component information
	- RAM
	- Hard drive
	- Optical drive
	- CPU
- BIOS configurations
	- Boot sequence
	- Enabling and disabling devices
	- Date/Time
	- Clock speeds
	- Virtualization support
		- BIOS security (passwords, drive encryption: TPM, lo-jack)
- Use built-in diagnostics
- Monitoring
	- Temperature monitoring
	- Fan speeds
	- Intrusion detection/notification
	- Voltage
	- Clock
	- Bus speed

#### Standard 2

Differentiate between motherboard components, their purposes, and properties.

- Sizes
	- ATX
	- Micro-ATX
	- ITX
- Expansion slots
	- PCI
	- PCI-X
	- PCIe
	- miniPCI
	- CNR
	- AGP2x, 4x, 8x
- RAM slots
- CPU sockets
- Chipsets
	- North Bridge
	- South Bridge
	- CMOS battery
- Jumpers
- Power connections and types
- Fan connectors
- Front panel connectors
	- USB
	- Audio
	- Power button
	- Power light
	- Drive activity lights
	- Reset button
- Bus speeds

Compare and contrast RAM types and features.

- Types
	- DDR
	- DDR2
	- SDRAM
	- SODIMM
	- DIMM
	- RAM configurations (Single channel vs dual channel vs triple channel)
- RAM compatibility and speed

#### Standard 4

Install and configure expansion cards.

- Sound cards
- Video cards
- Network cards
- Serial and parallel cards
- USB cards
- Firewire cards
- Storage cards
- Modem cards
- Wireless/cellular cards
- TV tuner cards
- Video capture cards
- Riser cards

Install and configure storage devices and use appropriate media.

- Optical drives
	- CD-ROM
		- DVD-ROM
		- Blu-Ray
- Combo drives and burners
	- CD-RW
	- DVD-RW
	- Dual Layer DVD-RW
	- BD-R
	- BD-RE
- Connection types
	- External (USB, Firewire, eSATA, Ethernet)
	- Cable Select), SCSI IDs (0 15)) • Internal SATA, IDE and SCSI (IDE configuration and setup (Master, Slave,
	- Hot swappable drives
- Hard drives
	- Magnetic
	- 5400 rpm
	- 7200 rpm
	- 10,000 rpm
	- 15,000 rpm
- Solid state/flash drives
	- Compact flash
	- SD
	- Micro-SD
	- Mini-SD
	- xD
	- SSD
- RAID types (0, 1, 5, 10)
- Media capacity
	- CD
	- CD-RW
	- DVD-RW
	- DVD
	- Blu-Ray
	- DL DVD

 Differentiate among various CPU types and features and select the appropriate cooling method.

- Socket types
	- Intel: LGA, 775, 1155, 1156, 1366
	- AMD: 940, AM2, AM2+, AM3, AM3+, FM1, F
- Characteristics
	- Speeds
		- Cores
		- Cache size/type
		- Hyperthreading
		- Architecture (32-bit vs. 64-bit)
		- Integrated GPU
- Cooling
	- Heat sink
	- Fans
	- Thermal paste

#### Standard 7

Compare and contrast various connection interfaces and explain their purpose.

- Physical connections
	- USB 1.1 vs. 2.0 vs. 3.0 characteristics (Connector types: A, B, mini, micro)
	- Firewire characteristics
	- SATA1 vs. SATA2 vs. SATA3, eSATA, IDE speeds
	- Other connector types (Serial, Parallel, VGA, HDMI, DVI, Audio, RJ-45, RJ-11)
	- Analog vs. digital transmission, VGA vs. HDMI
- Speeds, distances and frequencies of wireless device connections
	- Bluetooth
	- RF (802.11)

#### Standard 8

Install an appropriate power supply based on a given scenario.

- Connector types and their voltages
	- SATA
	- Molex
	- $4/8$ -pin 12 $v$
	- PCIe 6/8-pin
	- $\bullet$  20-pin
	- $24$ -pin
	- Floppy
- Specifications
	- Wattage
	- Size
- Number of connectors
- ATX
- Micro-ATX
- Dual voltage options

Evaluate and select appropriate components for a custom configuration, to meet customer specifications or needs.

- Graphic / CAD / CAM design workstation
- Audio/Video editing workstation
- Virtualization workstation
- Gaming PC
- Home Theater PC
- Standard thick client
- Thin client
- Home Server PC

#### Standard 10

Given a scenario, evaluate types and features of display devices.

- Types
	- CRT
	- LCD
	- LED
	- Projector
- Resolution
- Native resolution
- Analog vs. digital
- Privacy/antiglare filters
- Multiple displays

#### Standard 11

Identify connector types and associated cables.

- Display connector types
	- DVI-D
	- DVI-I
	- DVI-A
	- DisplayPort
	- HD15 (i.e. DE15 or DB15)
	- miniHDMI
	- RJ-45
	- miniDin-6
- Display cable types
	- HDMI
- DVI
- VGA
- Component
- Composite
- S-video
- Coaxial
- Ethernet
- Device connectors and pin arrangements
	- SATA
	- eSATA
	- PATA
	- IDE
	- EIDE
	- USB
	- IEEE1394
	- SCSI
	- $\bullet$  PS/2
	- Parallel
	- Serial
	- Audio
	- RJ-45
- Device cable types
	- SATA
	- eSATA
	- IDE
	- EIDE
	- Floppy
	- USB
	- IEEE1394
	- SCSI (68pin vs. 50pin vs. 25pin)
	- Parallel
	- Serial
	- Ethernet
	- Phone

Install and configure various peripheral devices.

- Input devices
	- Mouse
	- Keyboard
	- Microphone
- Output devices
- Printers
- Speakers
- Display devices

# STRAND 2

#### **Networking**

#### Standard 1

Identify types of network cables and connectors.

- Twisted Pair
	- Connectors: RJ-11, RJ-45
	- Wiring standards: T568A, T568B

#### Standard 2

Categorize characteristics of connectors and cabling.

- Twisted pair
	- Types: STP, UTP, CAT3, CAT5, CAT5e, CAT6, plenum, PVC
	- Speed and transmission limitations

#### Standard 3

Explain properties and characteristics of TCP/IP.

- IP class
	- Class A
	- Class B
	- Class C
- IPv4 vs. IPv6
- Public vs. private vs. APIPA
- Static vs. dynamic
- Client-side DNS
- DHCP
- Subnet mask
- Gateway

#### Standard 4

Explain common TCP and UDP ports, protocols, and their purpose.

- Ports
	- $\bullet$  21 FTP
	- 23 TELNET
	- $\bullet$  25 SMTP
	- $53 DNS$
	- $\bullet$  80 HTTP
	- $110 POP3$
	- $\bullet$  143 IMAP
- $443 HTTPS$
- 3389 RDP
- Protocols
	- DHCP
	- DNS
	- LDAP
	- SNMP
	- SMB
	- SSH
	- SFTP
- TCP vs. UDP

Compare and contrast wireless networking standards and encryption types.

- Standards
	- $802.11 a/b/g/n$
	- Speeds, distances and frequencies
- Encryption types
	- WEP, WPA, WPA2, TKIP, AES

#### Standard 6

Install, configure, and deploy a SOHO wireless/wired router using appropriate settings.

- MAC filtering
- Channels  $(1 11)$
- Port forwarding, port triggering
- SSID broadcast (on/off)
- Wireless encryption
- Firewall
- DHCP (on/off)
- DMZ
- NAT

#### Standard 7

Compare and contrast Internet connection types and features.

- Cable
- DSL
- Dial-up
- Fiber
- Cellular (mobile hotspot)

Identify various types of networks.

- LAN
- WAN
- PAN
- MAN
- Topologies
	- Ring
	- Bus
	- Star
	- Hybrid

#### Standard 9

Compare and contrast network devices their functions and features.

- Hub
- Switch
	- PoE
- Router
- Access point
- Bridge
- Modem
- NAS
- Firewall
- VoIP phones
- Internet appliance

#### Standard 10

Given a scenario, use appropriate networking tools.

- Crimper
- Multimeter
- Toner probe
- Cable tester
- Loopback plug
- Punchdown tool

# STRAND 3

#### **Printers**

#### Standard 1

Explain the differences between the various printer types and summarize the associated imaging process.

• Laser

- Imaging drum, fuser assembly, transfer belt, transfer roller, pickup rollers, separate pads, duplexing assembly
- • Imaging process: processing, charging, exposing, developing, transferring, fusing and cleaning
- Inkjet
	- Ink cartridge print head, roller, feeder, duplexing assembly, carriage and belt
	- Calibration
- Thermal
	- Feed assembly, heating element
	- Special thermal paper

Given a scenario, install, and configure printers.

- Use appropriate printer drivers for a given operating system
- Print device sharing
	- Wired (USB, Parallel, Ethernet)
	- Wireless (802.11x)
	- Printer hardware print server
- Printer sharing
	- Sharing local/networked printer via Operating System settings

#### Standard 3

Given a scenario, perform printer maintenance.

- Laser
	- Replacing toner, applying maintenance kit, calibration, cleaning

# STRAND 4

#### **Operational Procedures**

#### Standard 1

Given a scenario, use appropriate safety procedures.

- ESD straps
- ESD mats
- Self-grounding
- Equipment grounding
- Personal safety
	- Disconnect power before repairing PC
	- Remove jewelry
	- Lifting techniques
	- Weight limitations
	- Electrical fire safety
	- CRT safety proper disposal
	- Cable management

• Compliance with local government regulations

#### Standard 2

Explain environmental impacts and the purpose of environmental controls.

- MSDS documentation for handling and disposal
- Power surges, brownouts, blackouts
	- Battery backup
	- Surge suppressor
- Dust and debris
	- Compressed air
	- Vacuums
- Component handling and protection
	- Antistatic bags
- Compliance to local government regulations

#### Standard 3

Given a scenario, demonstrate proper communication and professionalism.

- Use proper language avoid jargon, acronyms, slang when applicable
- Maintain a positive attitude
- Listen and do not interrupt the customer
- Be culturally sensitive
- Be on time (if late contact the customer)
- Avoid distractions
	- Personal calls
	- Talking to co-workers while interacting with customers
	- Personal interruptions
- Dealing with difficult customer or situation
	- Avoid arguing with customers and/or being defensive
	- Do not minimize customer's problems
	- Avoid being judgmental
	- • Clarify customer statements (ask open ended questions to narrow the scope of the problem, restate the issue or question to verify understanding)
- Set and meet expectations/timeline and communicate status with the customer
	- Offer different repair/replacement options if applicable
	- Provide proper documentation on the services provided
	- Follow up with customer/user at a later date to verify satisfaction
- Deal appropriately with customers confidential materials
	- Located on a computer, desktop, printer, etc

#### Standard 4

Explain the fundamentals of dealing with prohibited content/activity.

- First response
	- Identify
	- Report through proper channels
	- Data/device preservation
- Use of documentation/documentation changes
- Chain of custody
	- Tracking of evidence/documenting process

# STRAND 5

#### **Operating Systems**

#### Standard 1

Compare and contrast the features and requirements of various Microsoft Operating Systems.

- • Windows XP Home, Windows XP Professional, Windows XP Media Center, Windows XP 64-bit Professional
- Windows Vista Home Basic, Windows Vista Home Premium, Windows Vista Business, Windows Vista Ultimate, Windows Vista Enterprise
- • Windows 7 Starter, Windows 7 Home Premium, Windows 7 Professional, Windows 7 Ultimate, Windows 7 Enterprise
- Features:
	- 32-bit vs. 64-bit
	- ready boost, sidebar, compatibility mode, XP mode, easy transfer, • Aero, gadgets, user account control, bit-locker, shadow copy, system restore, administrative tools, defender, Windows firewall, security center, event viewer, file structure and paths, category view vs. classic view
- Windows upgrade OS advisor • Upgrade paths – differences between in place upgrades, compatibility tools,

#### Standard 2

Given a scenario, install, and configure the operating system using the most appropriate method.

- Boot methods
	- USB
	- CD-ROM
	- DVD
	- PXE
- Type of installations
	- Creating image
	- Unattended installation
	- Upgrade
	- Clean install
	- Repair installation
	- Multiboot
	- Remote network installation
	- Image deployment
- Partitioning
	- Dynamic
- Basic
- Primary
- Extended
- Logical
- File system types/formatting
	- FAT32
	- NTFS
	- CDFS
	- Quick format vs. full format
- Load alternate third party drivers when necessary
- Workgroup vs. Domain setup
- Driver installation, software and windows updates
- Factory recovery partition

Given a scenario, use appropriate command line tools.

- Networking
	- PING
	- TRACERT
	- IPCONFIG
	- NSLOOKUP
- OS
	- MD
	- RD
	- CD
	- DEL
	- FDISK
	- FORMAT
	- COPY
	- XCOPY
	- CHKDSK
	- [command name] /?
- Recovery Console
	- Fixboot
	- Fixmbr

#### Standard 4

Given a scenario, use appropriate operating system features and tools.

- Administrative
	- Computer management
	- Device manager
	- Users and groups
	- Local security policy
- Performance monitor
- Services
- System configuration
- Component services
- Windows firewall
- Advanced security
- **MSCONFIG** 
	- General
	- Boot
	- Service
	- Startup
	- Tools
- Task Manager
	- Applications
	- Processes
	- Performance
	- Networking
	- Users
- Run line utilities
	- MSCONFIG
	- REGEDIT
	- CMD
	- SERVICES.MSC
	- MMC
	- MSTSC
	- NOTEPAD
	- EXPLORER
	- MSINFO32

 icons" in Windows). Given a scenario, use Control Panel utilities (the items are organized by "classic view/large

- • Common to all Microsoft Operating Systems
	- Internet options (Security, General, Privacy, Advanced)
	- Display (Resolution)
	- User accounts
	- Folder options (Sharing, View hidden files, Hide extensions, Layout)
	- System (Performance (virtual memory), Hardware profiles, Remote settings, Windows firewall)
	- Power options (Hibernate, Power plans, Sleep/suspend, Standby)
- Unique to Windows XP
	- Add/remove programs
- Network connections
- Printers and faxes
- Automatic updates
- Network setup wizard
- Unique to Windows 7
	- HomeGroup
	- Action center
	- Remote applications and desktop applications
	- Troubleshooting

Setup and configure Windows networking on a client/desktop.

- HomeGroup, file/print sharing
- WorkGroup
- Network shares/mapping drives
- Establish networking connections
	- VPN
	- Dialups
	- Wireless
	- Wired
	- WWAN (Cellular)
- Proxy settings
- Remote desktop
- Home vs. Work vs. Public network settings
- Firewall settings
	- Exceptions
	- Configuration
	- Enabling/disabling Windows firewall
- Network card properties
	- Half duplex/full duplex/auto
	- Speed
	- Wake-on-LAN

#### Standard 7

Perform preventive maintenance procedures using appropriate tools.

- Best practices
	- Windows updates
	- Antivirus updates
- Tools
	- Check disk
	- Defrag

Explain the differences among basic OS security settings.

- User and groups
	- Administrator
	- Power user
	- Guest
	- Standard user
- NTFS vs. Share permissions
	- Allow vs. deny
	- Moving vs. copying folders and files
	- File attributes
- System files and folders

# STRAND 6

#### **Security**

#### Standard 1

Apply and use common prevention methods.

- Physical security
	- Lock doors
	- Tailgating
	- Securing physical documents/passwords/shredding
	- Badges
	- Windows
- Digital security
	- Antivirus
	- Firewalls
	- Antispyware
	- User authentication/strong passwords
	- Directory permissions
- User education
- Principle of least privilege

#### Standard 2

Compare and contrast common security threats.

- Social engineering
- Malware
- Rootkits
- Phishing
- Shoulder surfing
- Spyware
- Viruses
- Worms
- Trojans

Implement security best practices to secure a workstation.

- Setting strong passwords
- Requiring passwords

#### Standard 4

Given a scenario, use the appropriate data destruction/disposal method.

- Low level format vs. standard format
- Hard drive sanitation and sanitation methods
	- Overwrite
	- Drive wipe
- Physical destruction
	- Shredder
	- Drill
	- Electromagnetic
	- Degaussing tool

#### Standard 5

Given a scenario, secure a SOHO wireless network.

- Change default user-names and passwords
- Changing SSID
- Setting encryption
- Disabling SSID broadcast
- Enable MAC filtering

#### Standard 6

Given a scenario, secure a SOHO wired network.

- Change default usernames and passwords
- Enable MAC filtering
- Assign static IP addresses
- Disabling ports
- Physical security

### STRAND 7

#### **Troubleshooting**

#### Standard 1

Given a scenario, explain the troubleshooting theory.

- Identify the problem
	- • Question the user and identify user changes to the computer and perform backups before making changes
- Establish a theory of probable cause (question the obvious)
- Test the theory to determine cause
	- Once theory is confirmed determine next steps to resolve problem
	- If theory is not confirmed re-establish new theory or escalate
- Establish a plan of action to resolve the problem and implement the solution
- Verify full system functionality and if applicable implement preventive measures
- Document findings, actions and outcomes

Given a scenario, troubleshoot common problems related to motherboards, RAM, CPU and power with appropriate tools.

- Common symptoms
	- Unexpected shutdown
	- POST code beeps
	- Blank screen on bootup
	- BIOS time and settings resets
	- Attempts to boot to incorrect device
	- No power
	- Loud noise
	- Fans spin no power to other devices
	- Indicator lights
	- BSOD
- Tools
	- Multimeter
	- Power supply tester

#### Standard 3

Given a scenario, troubleshoot hard drives with appropriate tools.

- Common symptoms
	- Loud clicking noise
	- Failure to boot
	- Drive not recognized
- Tools
	- Screwdriver
	- External enclosures
	- CHKDSK
	- FORMAT
	- FDISK
	- File recovery software

#### Standard 4

Given a scenario, troubleshoot common video and display issues.

• Common symptoms

- VGA mode
- No image on screen
- Overheat shutdown
- Dead pixels
- Artifacts
- Color patterns incorrect
- Dim image
- Flickering image
- Distorted image
- Discoloration (degaussing)
- BSOD

Given a scenario, troubleshoot wired and wireless networks with appropriate tools.

- Common symptoms
	- No connectivity
	- APIPA address
	- Limited connectivity
	- Local connectivity
	- Intermittent connectivity
	- IP conflict
- Tools
	- Cable tester
	- Loopback plug
	- Punch down tools
	- Toner probes
	- Wire strippers
	- Crimpers
	- PING
	- IPCONFIG

#### Standard 6

Given a scenario, troubleshoot operating system problems with appropriate tools.

- Common symptoms
	- BSOD
	- Failure to boot
	- Improper shutdown
	- Spontaneous shutdown/restart
	- Device fails to start
	- Missing dll message
	- Service fails to start
	- Compatibility error
	- Slow system performance
- Boots in safe mode
- Fails fails to open
- Missing NTLDR
- Missing Boot.ini
- Missing operating system
- Invalid boot disk
- Tools
	- Fixboot
	- Recovery console
	- Fixmbr
	- MSCONFIG
	- DEFRAG
	- Event viewer
	- Safe mode
	- Command prompt

Given a scenario, troubleshoot common security issues with appropriate tools and best practices.

- Common symptoms
	- Browser redirection
	- Security alerts
	- Slow performance
	- Internet connectivity issues
	- PC Locks up
	- Windows updates failures
	- Rouge antivirus
	- Spam
	- Renamed system files
	- Files disappearing
	- File permission changes
	- Hijacked email
	- Access denied
- Tools
	- Anti-virus software
	- Anti-malware software
	- Anti-spyware software
	- Event viewer
- Best practices for malware removal
	- Identify malware symptoms
	- Quarantine infected system
	- Disable system restore
- Remediate infected systems (Update anti-virus software, Scan and removal techniques (safe mode, pre-installation environment)
- Schedule scans and updates
- Enable system to restore and create restore point
- Educate end user

Given a scenario, troubleshoot, and repair common laptop issues while adhering to the appropriate procedures. (Deleted)

#### Standard 9

Given a scenario, troubleshoot printers with appropriate tools

- Common symptoms
	- Streaks
	- Faded prints
	- Ghost images
	- Paper jam
	- No connectivity
	- Garbled characters on paper
	- Printer will not print

#### Performance Skills

 Remote support from an external location, assisting with software, hardware and operating even when they are frustrated. Problem-solving skills are paramount so that you can figure out systems installations, include troubleshooting, ask client/customer various questions about the installed computer systems, run diagnostic, handle software security. Highlight customer service and listening skills to understand a customer's problem so that student can help them, exactly what is causing the tricky hardware and software issues.

#### Work Place Skills

 Communication, Problem Solving, Teamwork, Critical Thinking, Dependability, Accountability, Legal requirements/expectations

# Skill Certificate Test Points by Strand

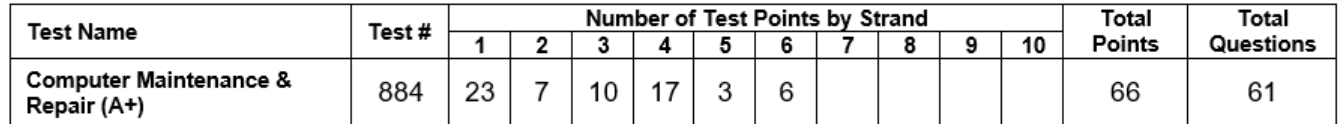